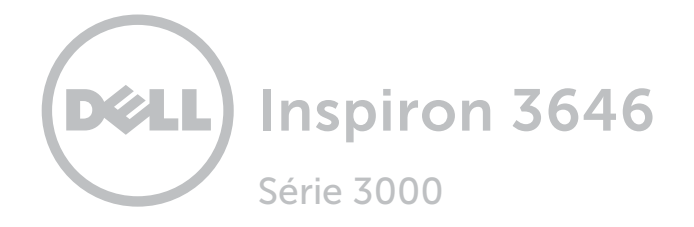

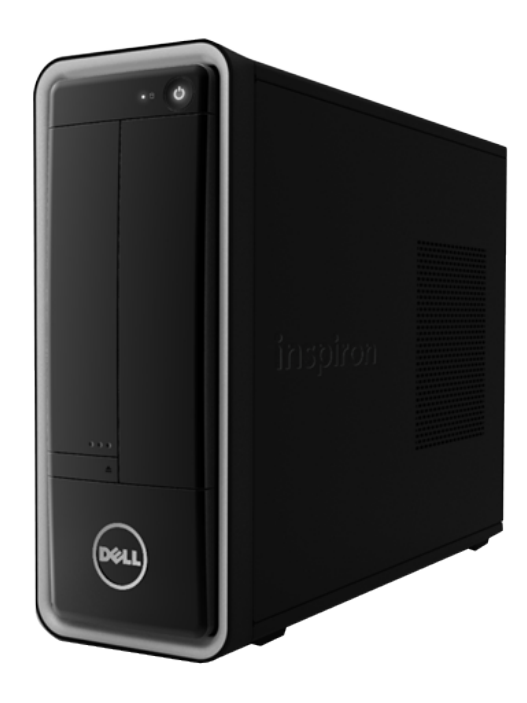

#### © 2014 Dell Inc. Tous droits réservés. Le présent produit est protégé par les législations américaine et internationale sur le droit d'auteur et la propriété intellectuelle. Dell et le logo Dell sont des marques commerciales de Dell Inc. aux États-Unis et/ou dans d'autres juridictions. Toutes les autres marques et noms mentionnés sont des marques commerciales de leurs propriétaires respectifs.

2014 - 04 Rév. A00 Modèle réglementaire : D10S | Type : D10S001 Modèle de l'ordinateur : Inspiron 3646

# [Vues](#page-1-0)

# [Spécifications](#page-4-0)

**REMARQUE :** les images de ce document peuvent différer de votre ordinateur, selon la configuration que vous avez commandée.

[Spécifications](#page-4-0) **Vues** 

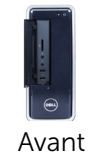

# <span id="page-1-0"></span>Avant

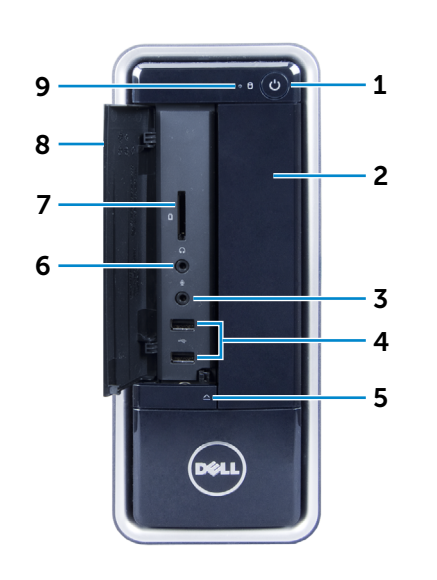

# [Panneau arrière](#page-3-0)

[Arrière](#page-2-0)

### 1 Bouton d'alimentation

Appuyez pour allumer l'ordinateur s'il est éteint ou en état de veille.

Appuyez pour mettre l'ordinateur en état de veille s'il est allumé.

Appuyez pendant 4 secondes pour forcer l'ordinateur à s'éteindre.

**REMARQUE : vous pouvez** personnaliser le comportement du bouton d'alimentation dans les options d'alimentation. Pour plus d'informations, reportez-vous à la section *Mon Dell et moi* sur dell.com/support.

#### 2 Lecteur optique

Permet de lire et d'écrire sur des CD et DVD.

- 3 Port microphone Permet de connecter un microphone externe pour fournir une entrée audio.
- 4 Ports USB 2.0 (2)

Permet de connecter des périphériques (périphériques de stockage, imprimantes, etc.). Assure des débits de transfert des données pouvant aller jusqu'à 480 Mbit/s.

#### 5 Bouton d'éjection du lecteur optique

Appuyez pour ouvrir ou fermer le plateau du lecteur optique.

#### 6 Port écouteurs

Permet de connecter des écouteurs ou des haut-parleurs.

#### 7 Lecteur de carte mémoire Permet de lire et d'écrire sur des cartes mémoires.

#### 8 Porte du panneau d'E/S avant (ouverte)

Cache le panneau d'E/S avant.

#### 9 Voyant d'activité du disque dur

S'allume lorsque l'ordinateur lit ou écrit des données sur le disque dur.

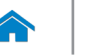

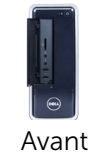

# <span id="page-2-0"></span>Arrière

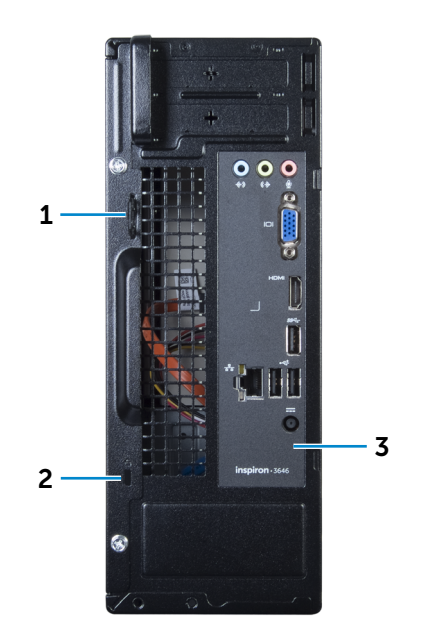

#### [Panneau arrière](#page-3-0)

[Arrière](#page-2-0)

#### 1 Anneaux pour cadenas

Permettent d'attacher un cadenas standard pour empêcher l'accès non autorisé à l'intérieur de l'ordinateur.

#### 2 Emplacement pour câble de sécurité

Permet de connecter un câble de sécurité pour empêcher les déplacements non autorisés de votre ordinateur.

#### 3 Panneau arrière

Permet de connecter des périphériques USB, audio, vidéo, etc.

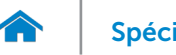

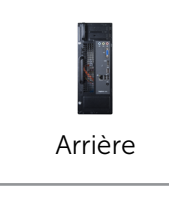

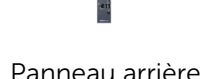

#### 1 Port microphone

<span id="page-3-0"></span>Panneau arrière

Permet de connecter un microphone externe pour fournir une entrée audio.

#### 2 Port VGA

Permet de connecter un écran externe ou un projecteur.

#### 3 Port de sortie HDMI

Permet de connecter des périphériques HDMI compatibles en sortie. Fournit des sorties vidéo et audio.

### 4 Port USB 3.0

Permet de connecter des périphériques (périphériques de stockage, imprimantes, etc.). Assure des débits de transfert des données pouvant aller jusqu'à 5 Gbit/s.

### 5 Ports USB 2.0 (2)

Permet de connecter des périphériques (périphériques de stockage, imprimantes, etc.). Assure des débits de transfert des données pouvant aller jusqu'à 480 Mbit/s.

#### 6 Port de l'adaptateur secteur

Permet de connecter un adaptateur secteur pour alimenter votre ordinateur.

#### 7 Port réseau

Permet de connecter un câble Ethernet (RJ45) depuis un routeur ou un modem haut débit permettant d'accéder au réseau ou à Internet.

Les deux voyants près du connecteur signalent l'état de la connexion et l'activité réseau.

#### 8 Port d'entrée de ligne

Permet de connecter des périphériques d'enregistrement ou de lecture, tels qu'un microphone ou un lecteur de CD.

# 9 Port de ligne de sortie

Permet de connecter des haut-parleurs.

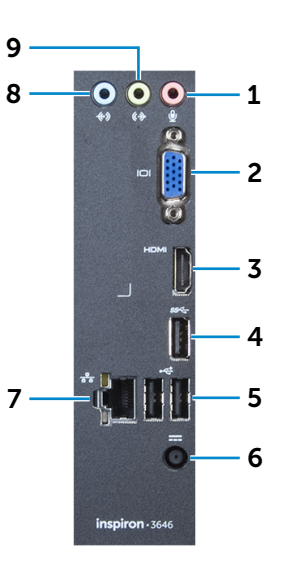

# <span id="page-4-0"></span>Dimensions et poids

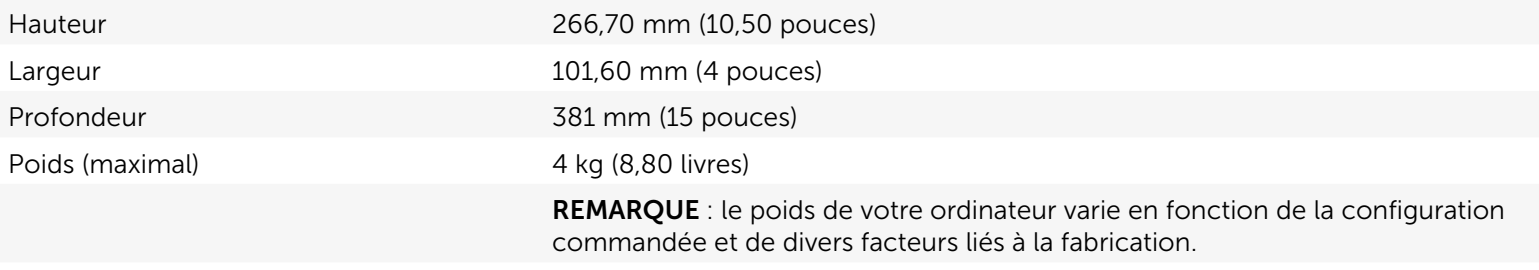

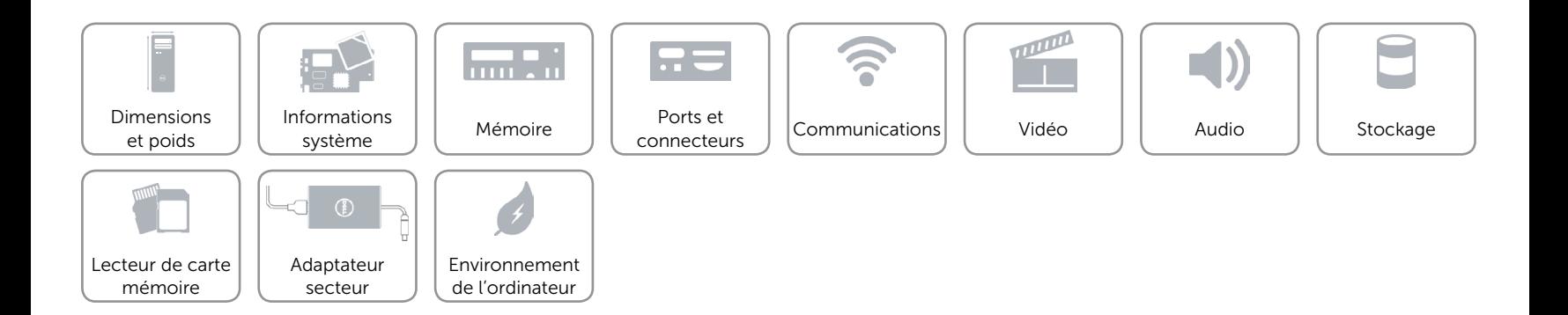

# <span id="page-5-0"></span>Informations système

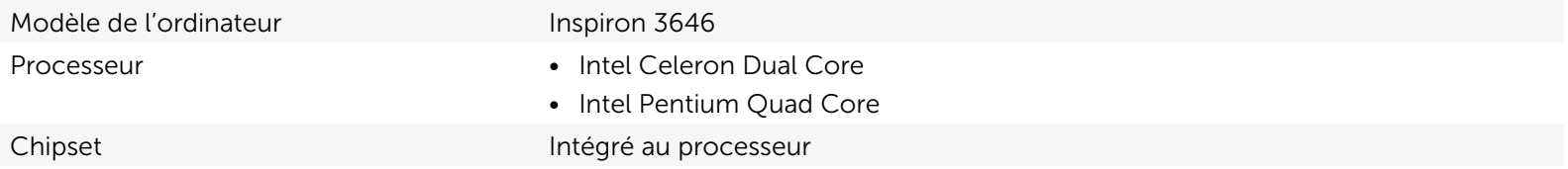

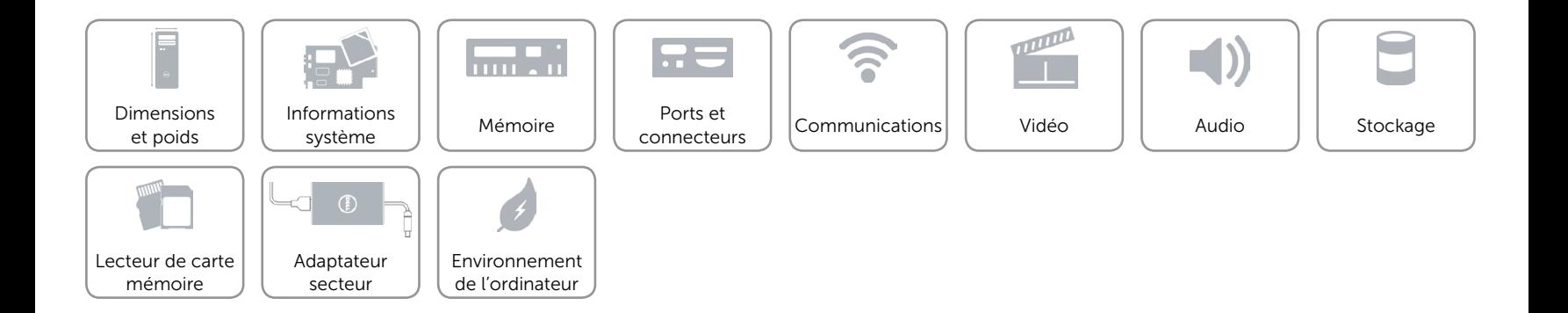

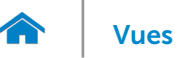

## <span id="page-6-0"></span>Mémoire

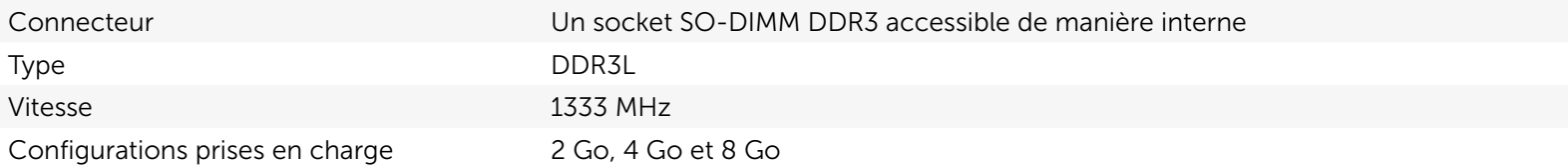

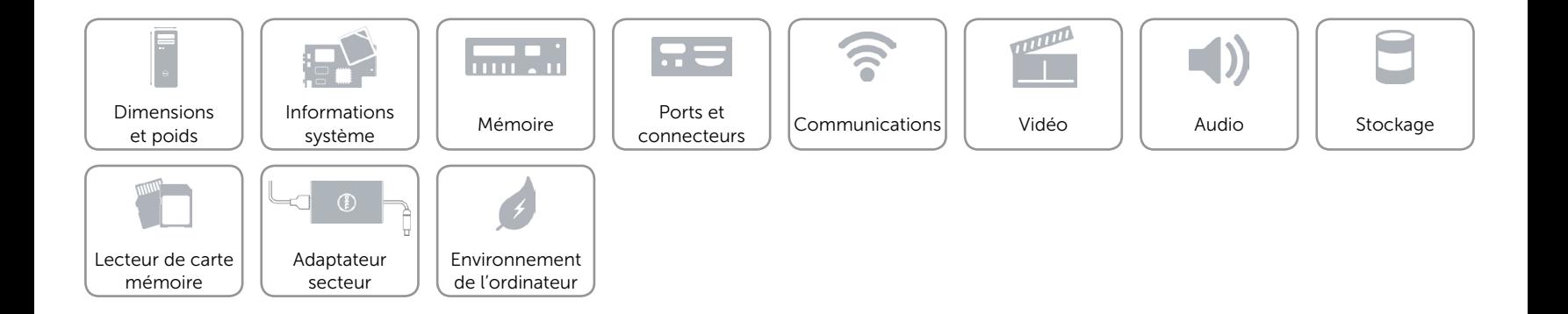

# <span id="page-7-0"></span>Ports et connecteurs

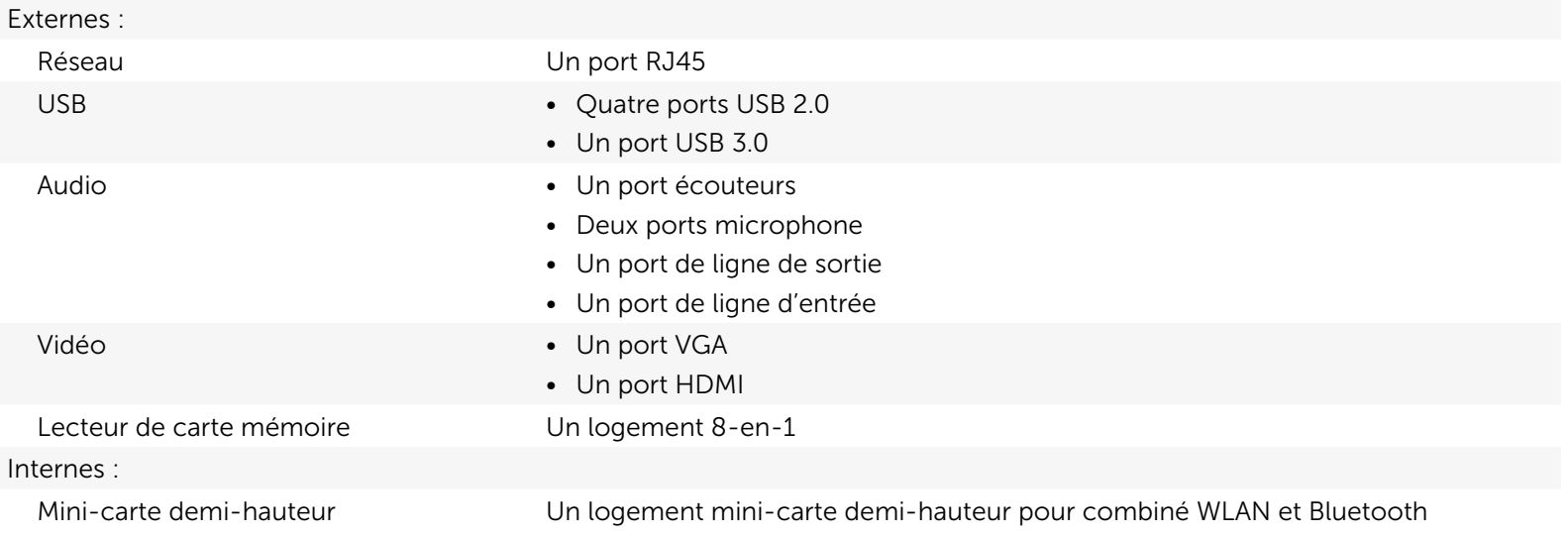

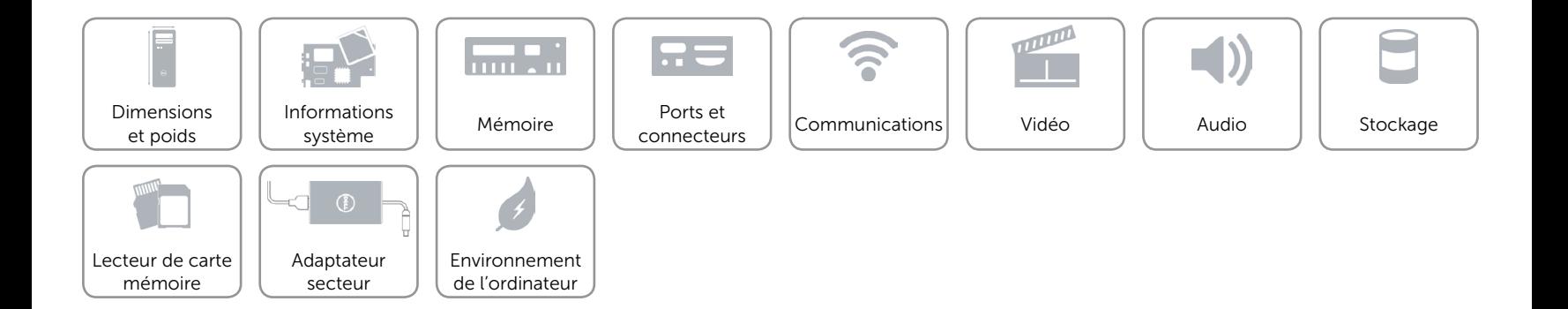

# <span id="page-8-0"></span>Communications

Ethernet Contrôleur Ethernet 10/100/1000 Mbit/s intégré sur la carte système

- Sans fil Wi-Fi 802.11 b/g/n
	- Bluetooth 4.0

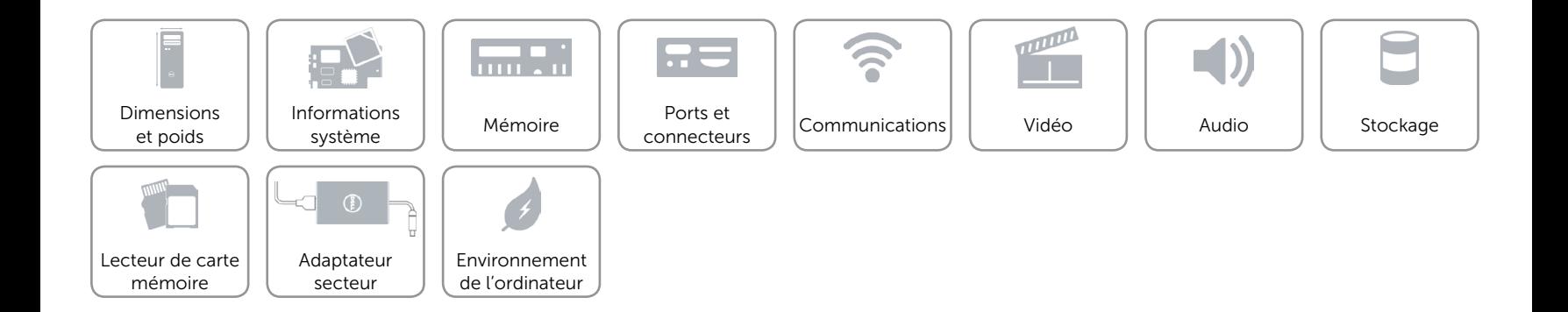

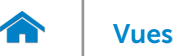

# <span id="page-9-0"></span>Vidéo

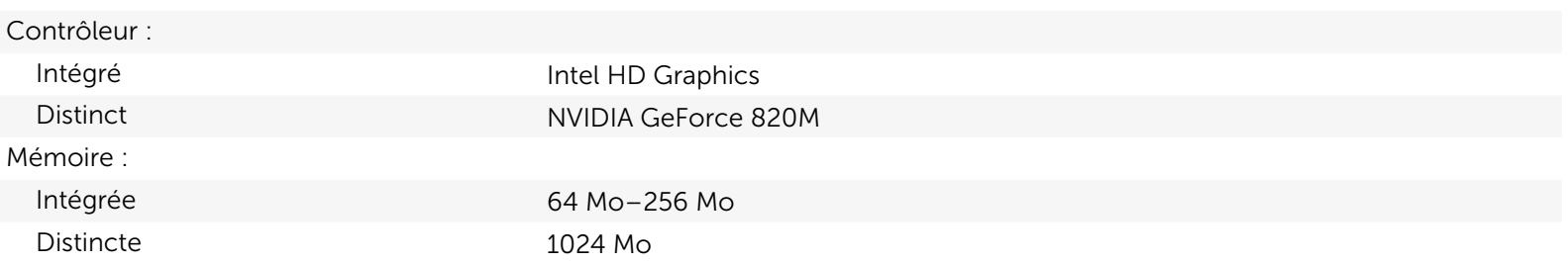

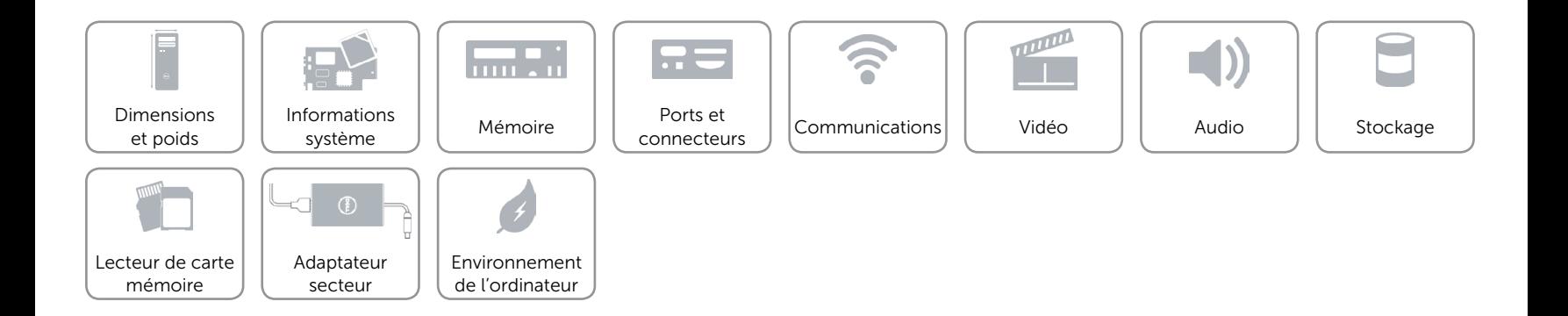

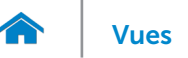

# <span id="page-10-0"></span>Audio

Contrôleur Realtek Audio Codec ALC3600-CG avec Waves MaxxAudio Type Canal 5.1 intégré, Intel High Definition Audio

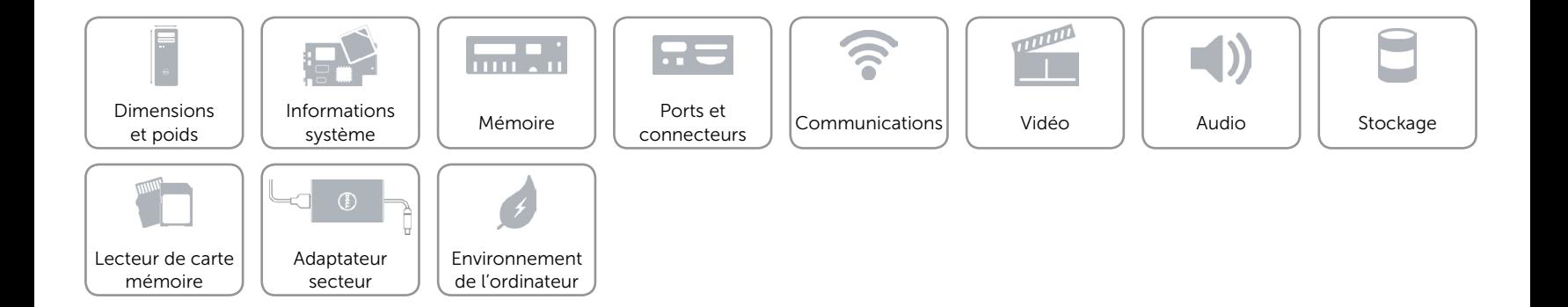

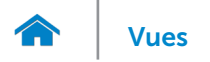

# <span id="page-11-0"></span>Stockage

Accessible de manière externe Une baie de lecteur pour DVD+/-RW de 5,25 pouces Accessible de manière interne Une baie de lecteur pour disques durs SATA de 3,5 pouces

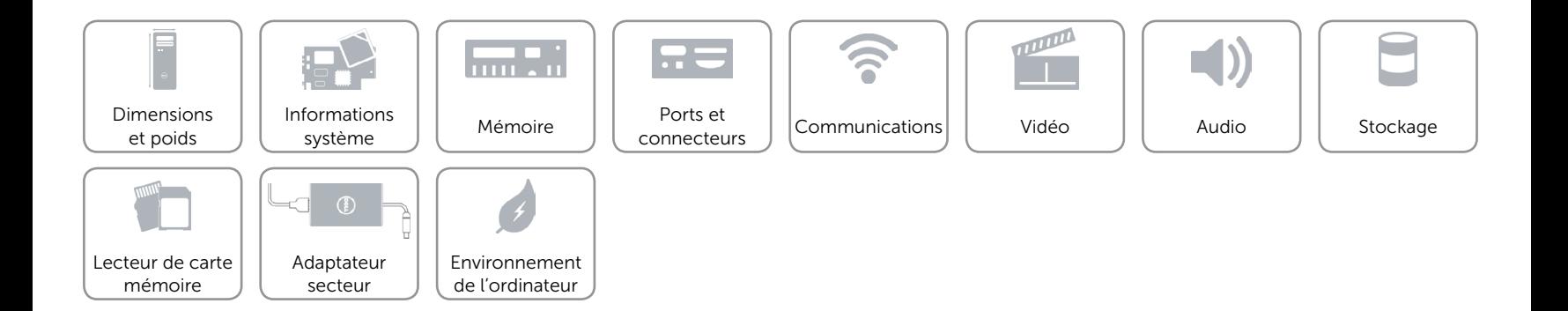

# <span id="page-12-0"></span>Lecteur de carte mémoire

Type Un logement 8-en-1

- Cartes compatibles **•** Secure Digital (SD)
	- • Carte mémoire SD Extended Capacity (SDXC)
	- • Carte mémoire SD High Capacity (SDHC)
	- • Carte mémoire Memory Stick (MS)
	- • Carte mémoire Memory Stick PRO (MS-PRO)
	- • Carte mémoire MultiMedia Card (MMC)
	- • Carte mémoire MultiMedia Card plus (MMC+)
	- • Carte mémoire xD-Picture Card (XD)

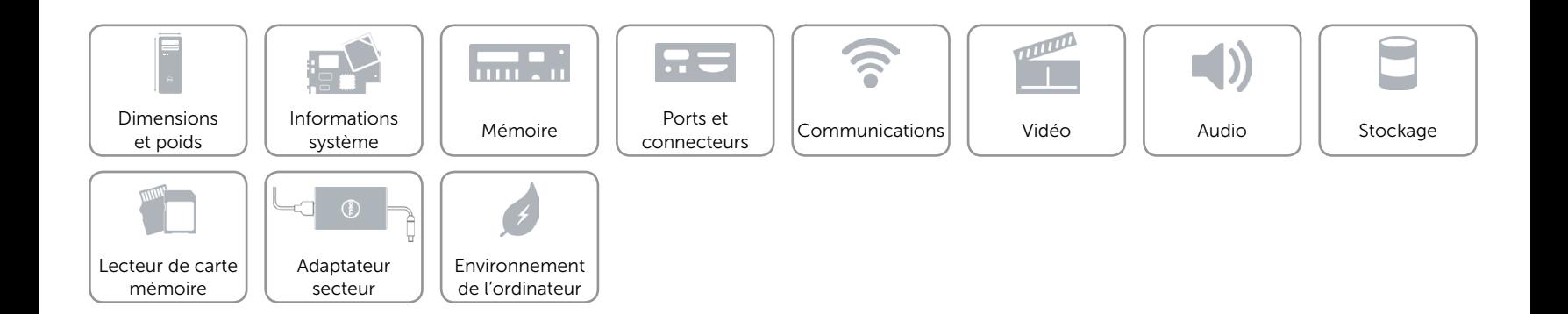

# <span id="page-13-0"></span>Adaptateur secteur

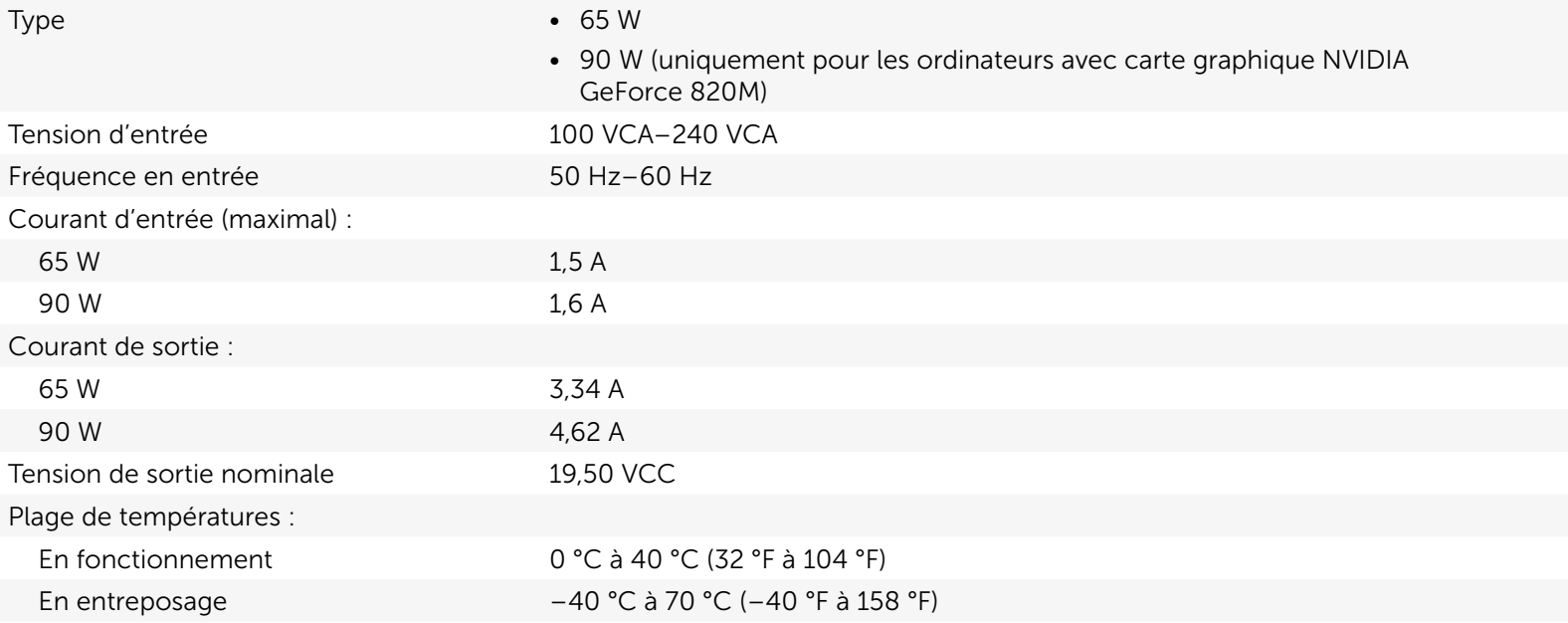

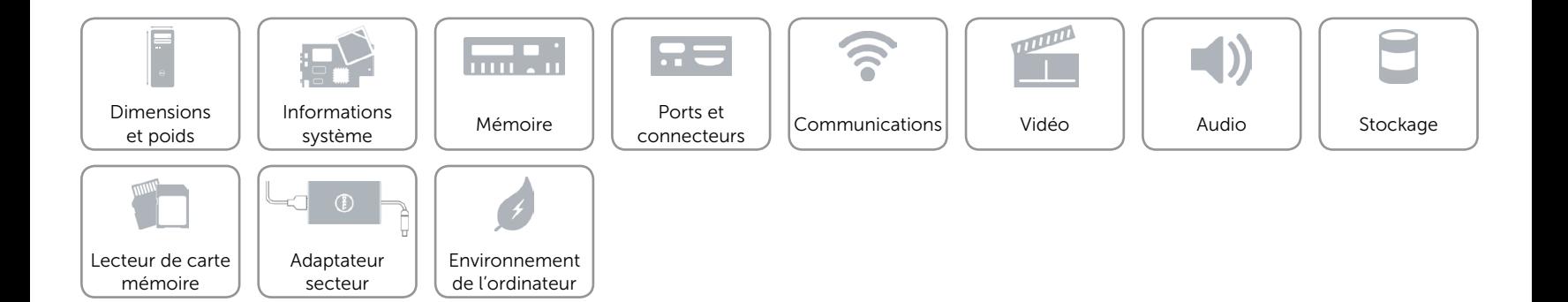

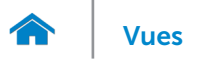

# <span id="page-14-0"></span>Environnement de l'ordinateur

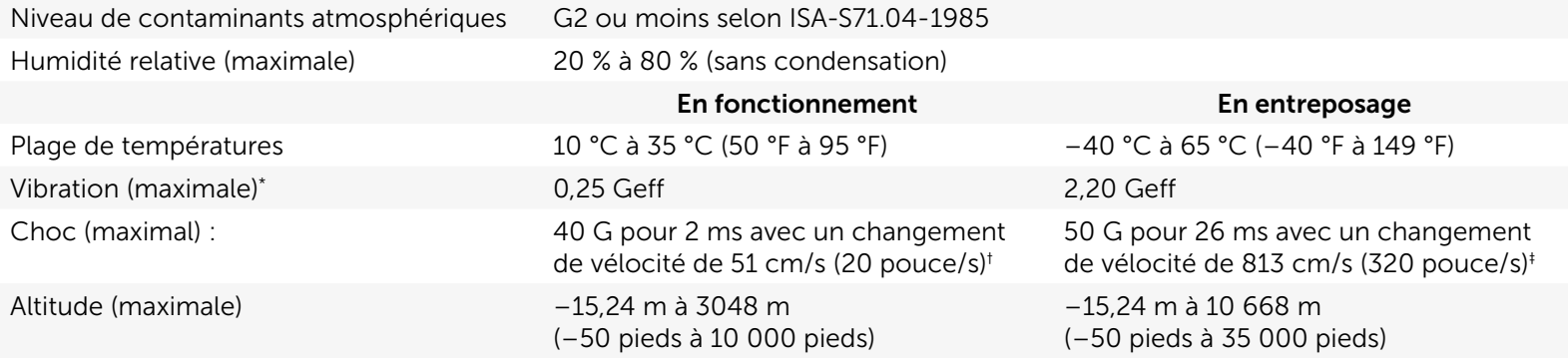

\* Mesurée avec un spectre de vibrations aléatoires simulant l'environnement utilisateur.

† Mesuré avec disque dur en fonctionnement avec impulsion demi-sinusoïdale de 2 ms.

‡ Mesuré avec disque dur en position de repos avec impulsion demi-sinusoïdale de 2 ms.

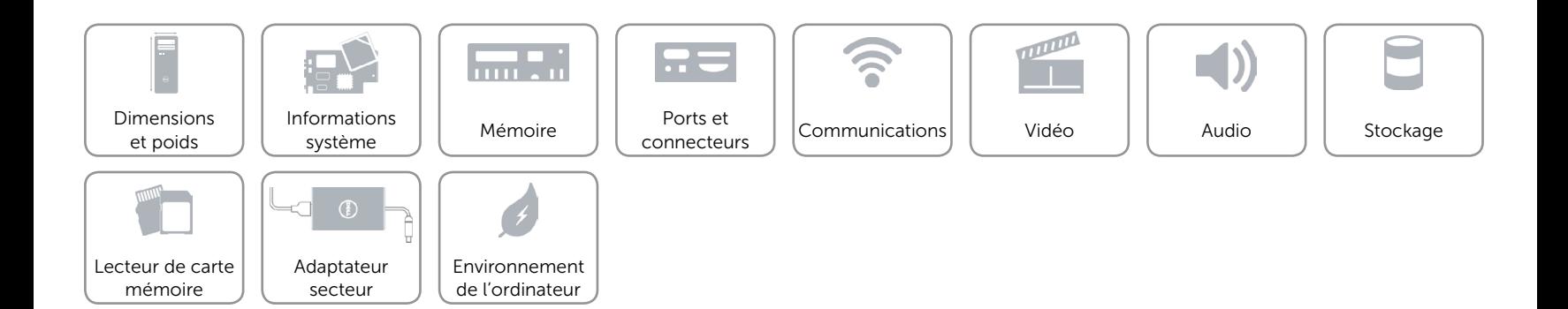